<span id="page-0-0"></span>**Guía Rápida Web**

*<u>is</u>* intelisis

# **Reporte de Movimientos Internos**

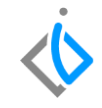

1

## **Reporte de Movimientos Internos**

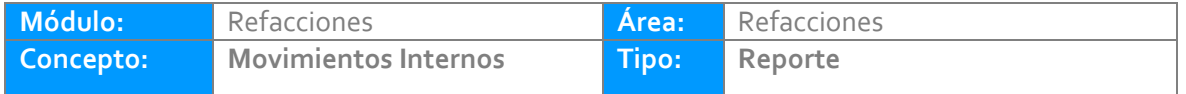

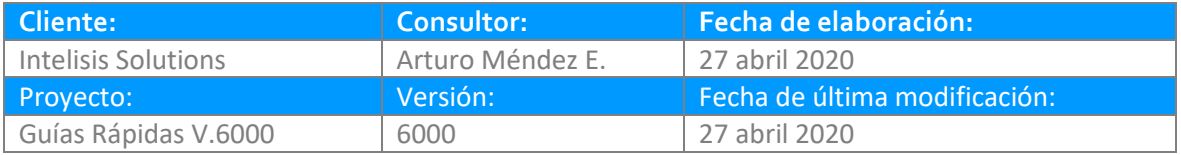

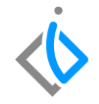

## **INTRODUCCIÓN:**

*Este reporte tiene la finalidad de dar a conocer todos los movimientos que se hayan realizado internamente entre sucursales de una misma marca.* 

**[Glosario:](file:///C:/Users/ecervantes/Desktop/Guía%20Rápida%20Web%20(base).docx)** Al final de esta Guía podrás consultar un Glosario de terminologías y procesos para tu mejor comprensión.

**[FAQ:](#page-0-0)** Consulta las preguntas frecuentes al final del documento.

### **Movimientos Internos Descripción del proceso**

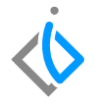

*Para visualizar el reporte es necesario ingresar a la siguiente ruta:*

*Intelisis → Reportes → Refacciones → Reporte de Movimientos Internos* 

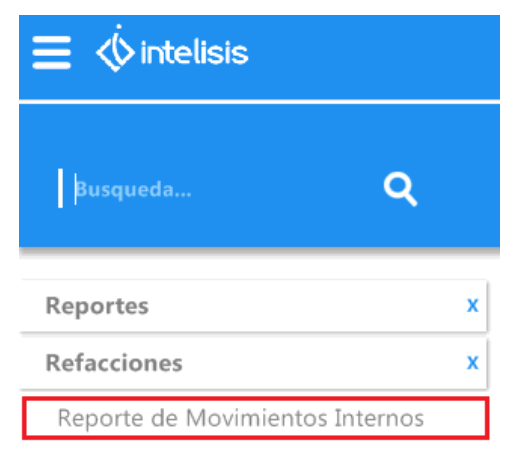

#### **Movimientos Internos**

Los filtros para ingresar al reporte son los siguientes:

- **Almacén:** Seleccione el almacén a visualizar.
- **De la fecha:** Especifique una fecha de inicio para determinar **desde** cuando se quiere visualizar el reporte.
- **A la fecha:** Especifique una fecha Final para determinar **hasta** cuando se quiere visualizar el reporte.
- **Concepto:** De clic en el icono **que para la selección de un concepto**, elija el concepto dependiendo de cómo se emitirá el reporte.

Ya realizado lo anterior. De clic en Aceptar.

#### Parámetros Almacén: R.  $\cdots$ De la fecha: 01/04/2020  $\cdots$ A la fecha: 30/04/2020  $\cdots$ Concepto:  $\cdots$ Cancelar Acepta

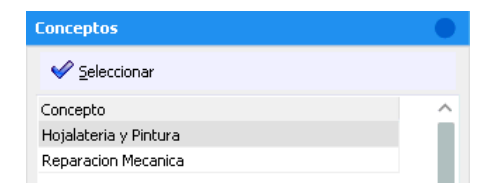

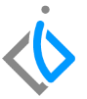

#### **Movimientos Internos**

En el reporte podrá visualizara todos los movimientos de Entrada y Salida del almacén previamente cargado**.** 

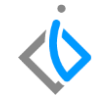

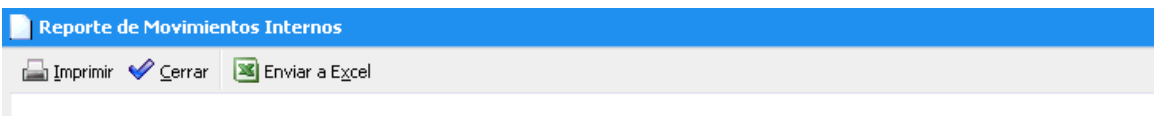

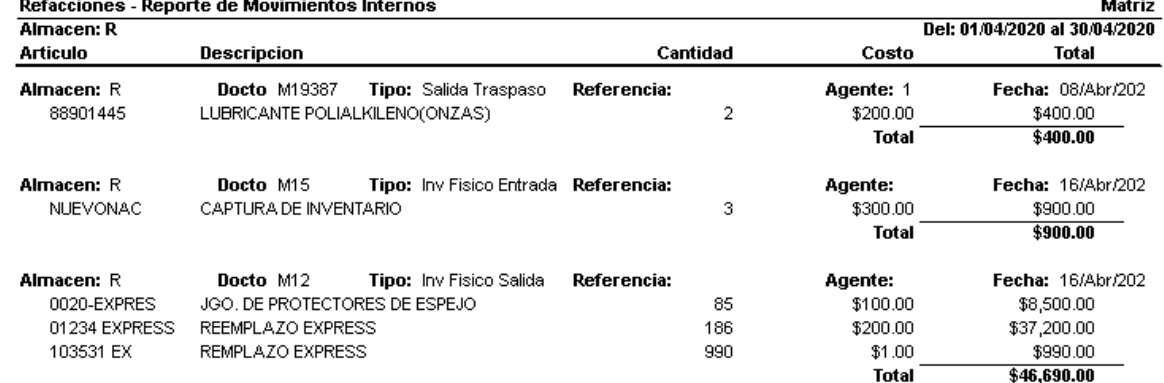

## **Movimientos Internos Glosario de terminologías y procesos.**

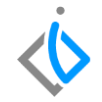

Inventario: Lista ordenada de bienes y demás cosas valorables que pertenecen a una persona, empresa o institución.

Salida del Inventario: Se hace cuando necesitamos que un determinado producto salga del **inventario**, ya sea por venta del producto, por anulación de devolución de venta, por anulación o traspaso.

Entrada del Inventario: La **entrada** de **inventario** permite hacer ingresos de mercadería directamente a tus **inventarios**.

## **FAQ:**

# *<u>intelisis</u>*

**Título de la GRW** 

**Gracias por consultar nuestras Guías Rápidas Web**

*Es un gusto poder ayudarte.*

*Equipo de Consultoría*

*Intelisis Solutions* [dmsautos@intelisis.com](mailto:dmsautos@intelisis.com) *Tel. (443) 333 2537*